## **Creating a New Account**

Follow the simple steps below to create a new account:

1. Click" My Account" from the home page:

## **ENJOY OUTDOOR RECREATION**

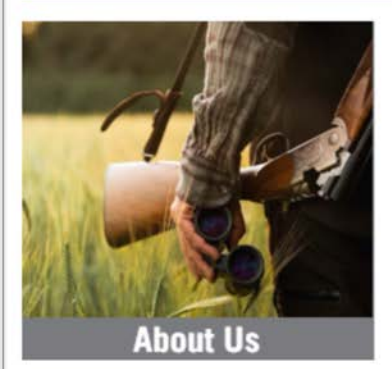

Roseburg Resources Co. offers recreational license on approximately 158,000 acres of timberland in the southeastern United States

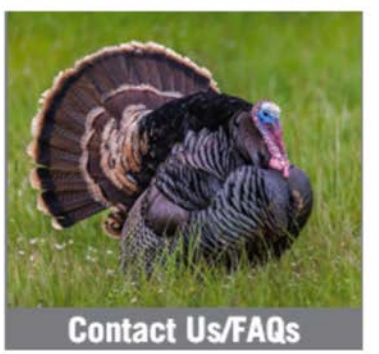

If you have questions about the licensing process or if you need help using the site.

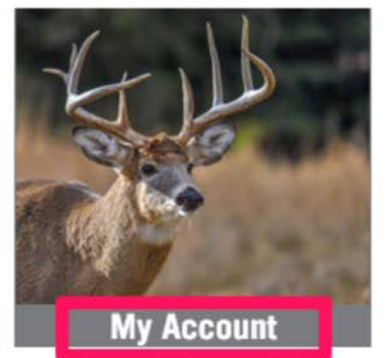

Sign into an existing account, create a new account, or retrieve a forgotten password.

Then, click "Join Now":

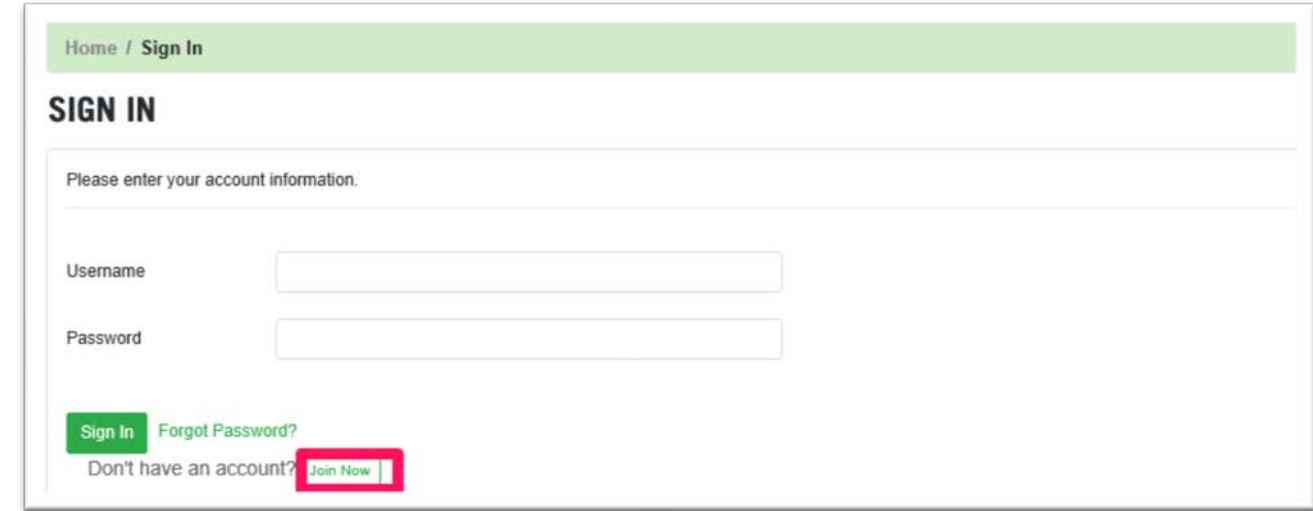

## 2. Account Information

Create a username/ password, enter in your contact information, and Club Name, then click "Create Account".

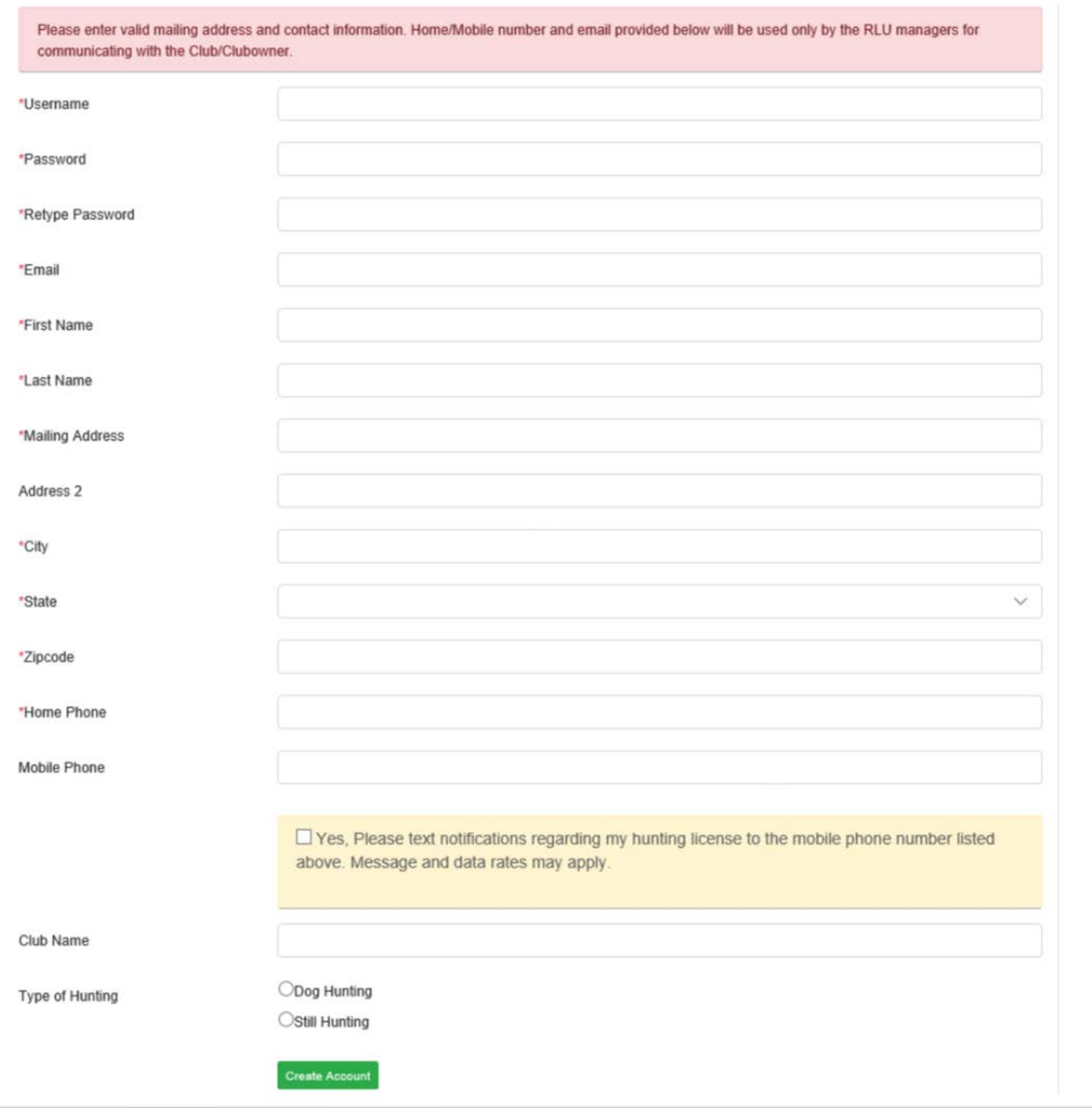

You have now successfully created an account!